### **Distributed Computing and some other Computing Thoughts**

**Benedikt Riedel UW-Madison** 

Bootcamp 13 June 2022

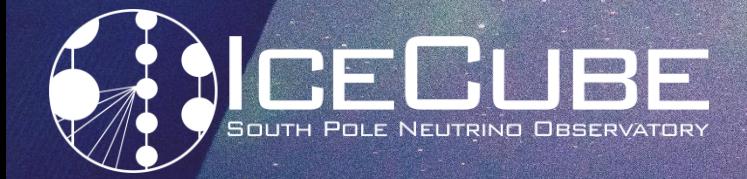

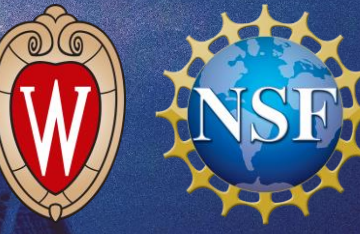

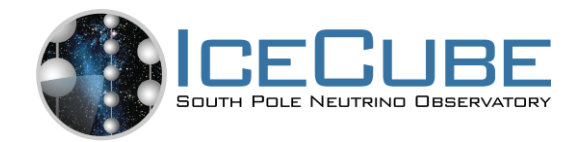

# IceCube Computing - 30,000 Foot View

- Classical Particle Physics Computing
	- Ingeniously parallelizable Grid Computing!
	- "Events" Time period of interest
	- Number of channels varies between events
	- Ideally would compute on a per event-basis
- Several caveats
	- No direct and continuous network link to experiment
	- Extreme conditions at experiment (-40 C is warm, desert)
	- Simulations require "specialized" hardware (GPUs)
	- In-house developed and specialized software required
	- Large energy range cause scheduling difficulties Predict resource needs, run time, etc.

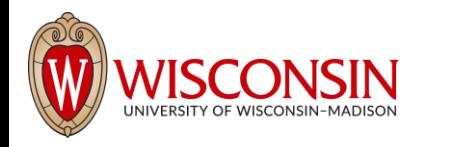

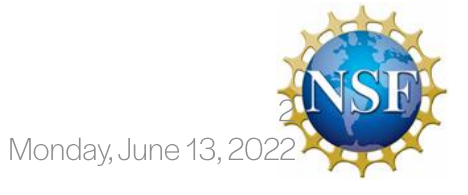

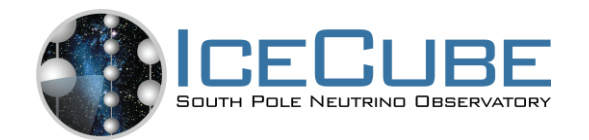

# IceCube Computing - 10,000 Foot View

**Glidein Locations** 

- Global heterogeneous resources pool
- Mostly shared and opportunistic resources
- Atypical resources requirements and software stack
	- Accelerators (GPUs)
	- Broad physics reach with high uptime- Lots to simulate
	- "Analysis" software is produced in-house
		- · "Standard" packages, e.g. GEANT4, don't support everything or don't exist
		- · Niche dependencies, e.g. CORSIKA (air showers)

Bootcamp

• Significant changes of requirements over the course of experiment - Accelerators, Multimessenger Astrophysics, alerting, etc.

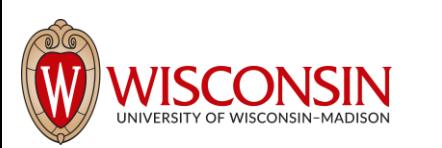

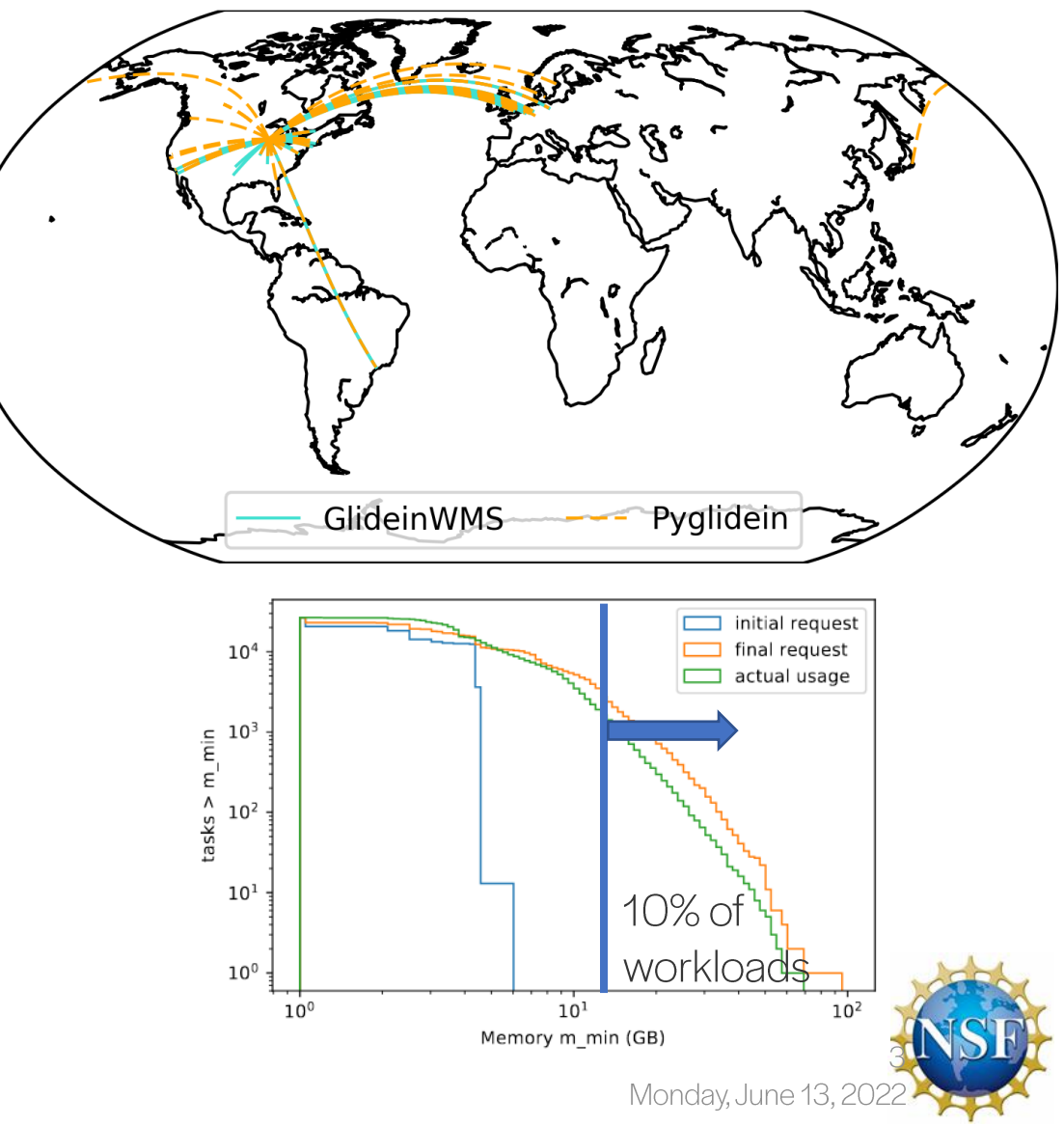

# Why GPUs?

**OF** 

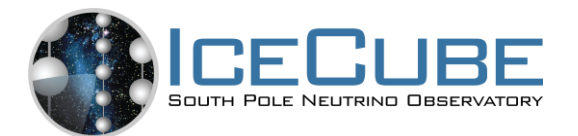

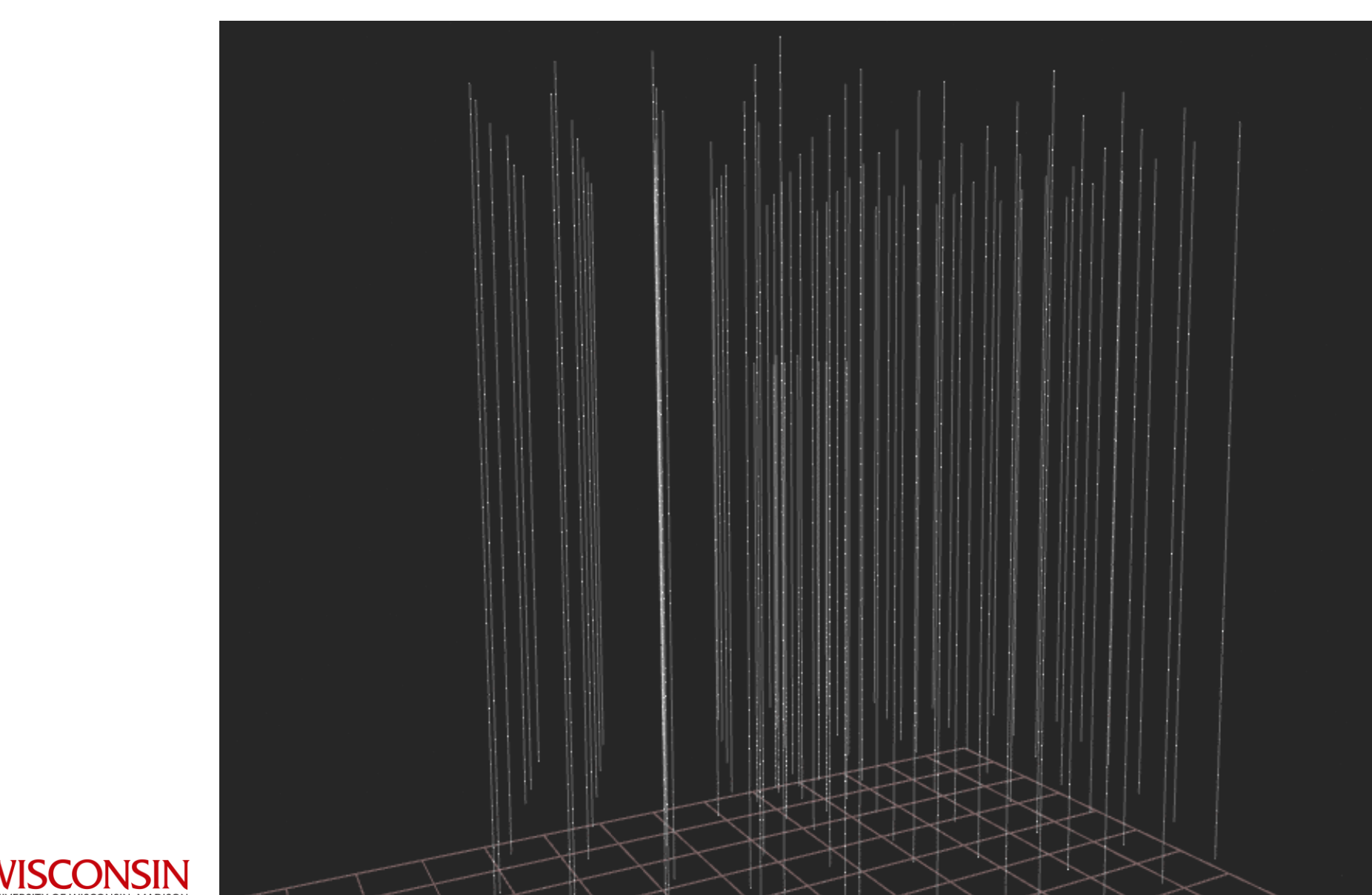

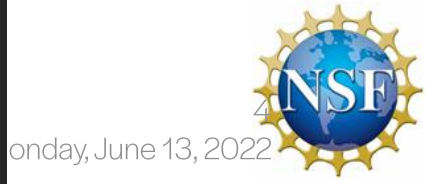

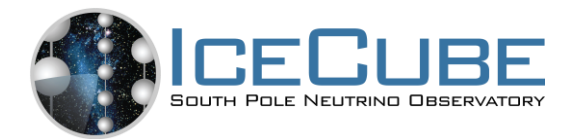

## Data Transfer - High Level

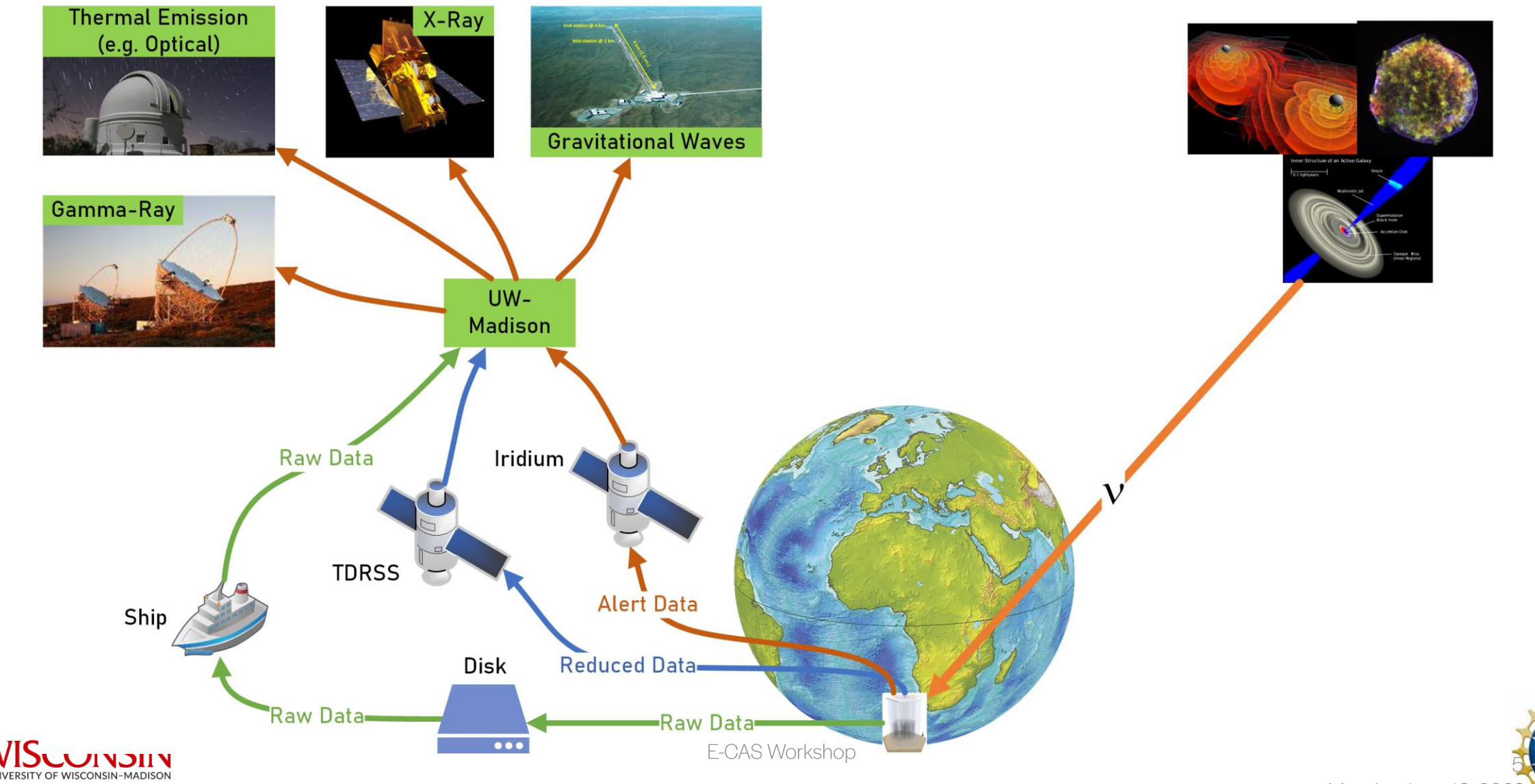

Monday, June 13, 202

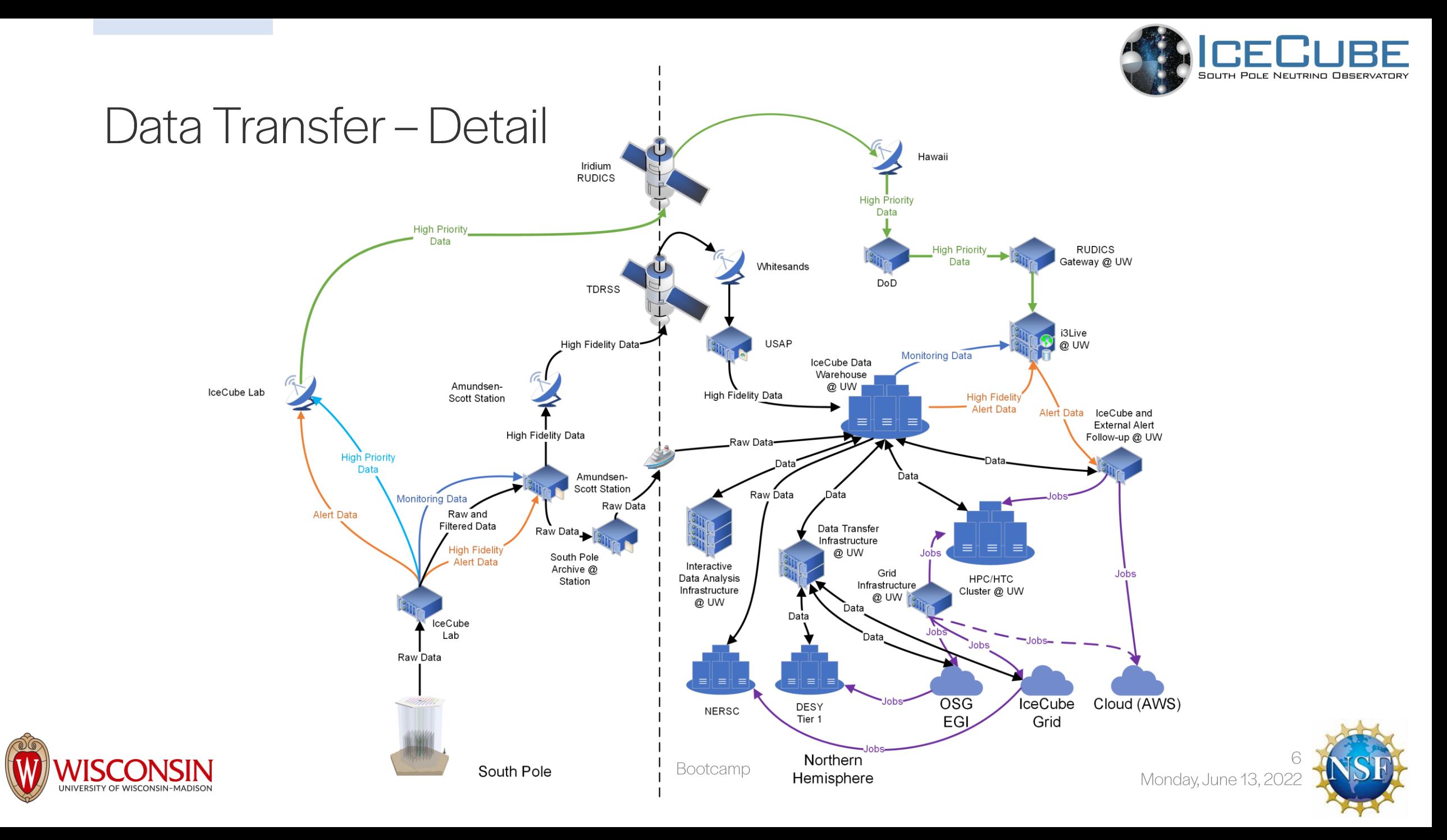

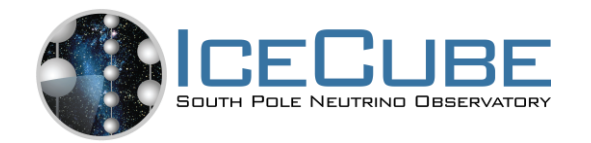

# **Computing Resources**

- A large portion of resources are not in Madison
- Need to aggregate resources to have sufficient resources for IceCube's science needs
	- Monte Carlo Simulation
	- Special hardware for ML/AI

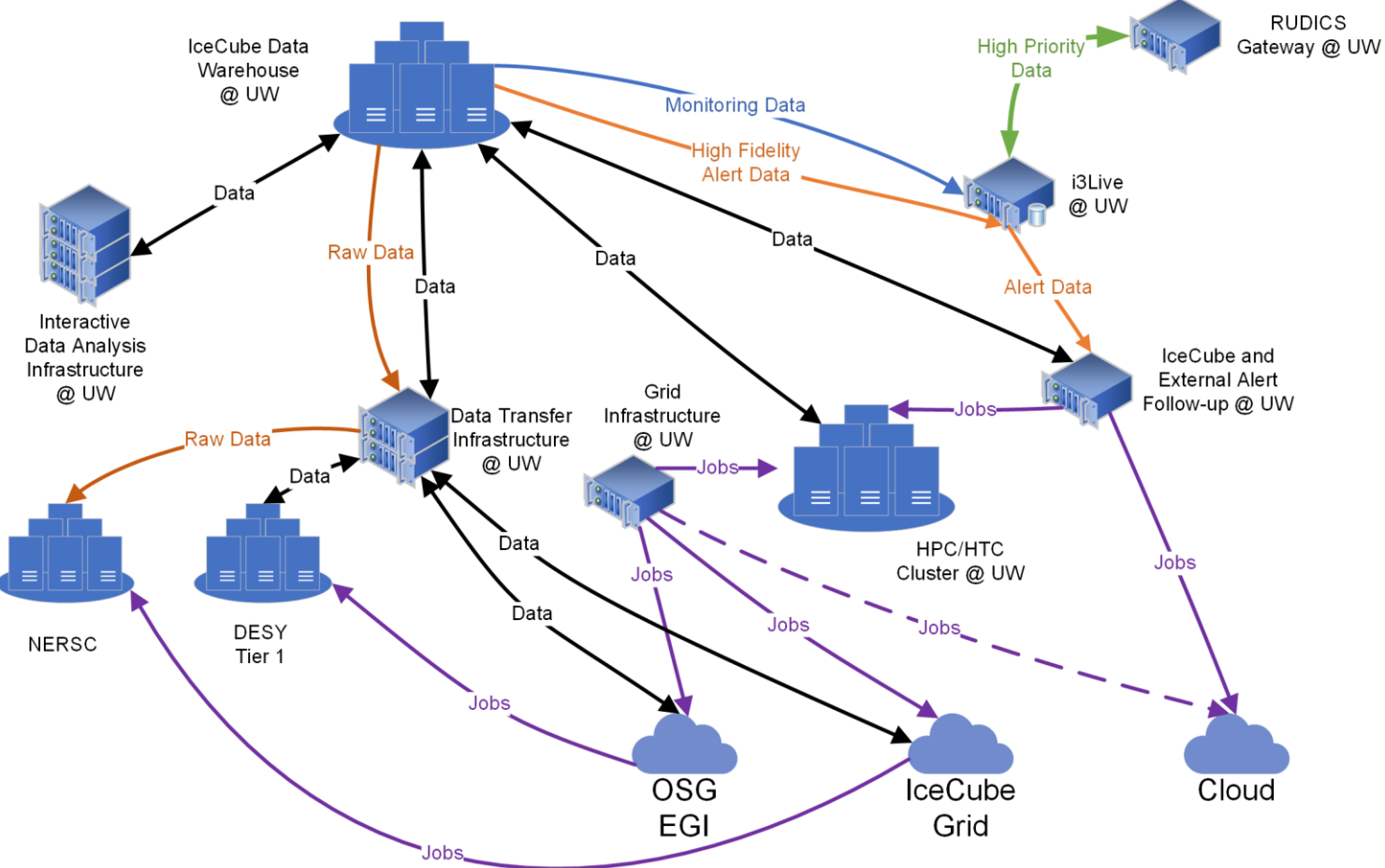

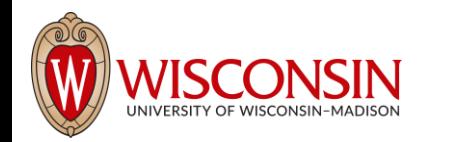

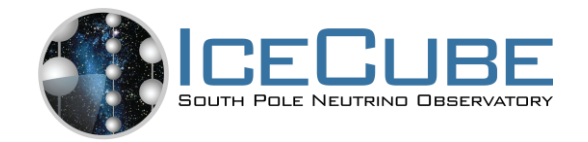

- IceCube has an HTCondor computer cluster referred to as NPX located  $\bullet$ at the UW-Madison computing computing center
- Condor is the software that manages which job gets sent to which  $\bullet$ computer: htcondor.readthedocs.io
- ~7600 HT CPU cores
- $~400$  GPUs
- Use submit.icecube.wisc.edu to submit your jobs to NPX  $\bullet$

#### yourlaptop ~ \$ ssh pub.icecube.wisc.edu pub1 ~ \$ ssh submit.icecube.wisc.edu

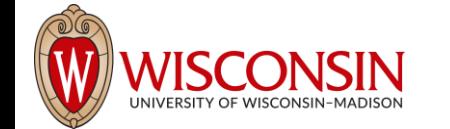

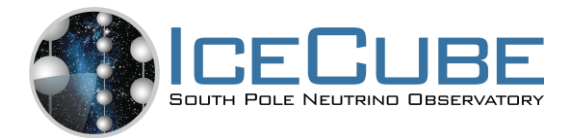

```
submitter \sim $ pwd
```
/home/briedel

```
submitter \sim $ ls /data/
```

```
ana exp sim user wipac
```

```
submitter ~ $ ls /cvmfs/icecube.opensciencegrid.org/
buildall.sh data distrib iceprod py2-v1 py2-v2 py2-v3
py2-v3_early_access README setup.sh standard
```
submitter ~ \$ mkdir /scratch/briedel

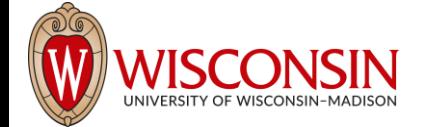

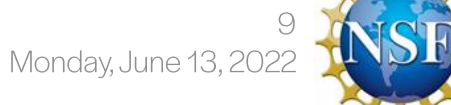

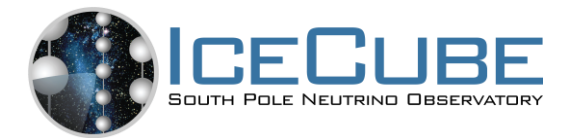

```
submitter \sim $ pwd
```
/home/briedel

```
submitter \sim $ ls /data/
```

```
ana exp sim user wipac
```

```
submitter ~ $ ls /cvmfs/icecube.opensciencegrid.org/
buildall.sh data distrib iceprod py2-v1 py2-v2 py2-v3
py2-v3_early_access README setup.sh standard
```
submitter ~ \$ mkdir /scratch/\$USER

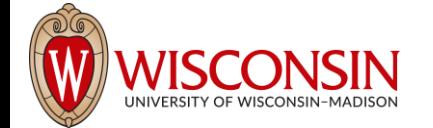

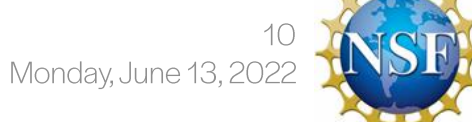

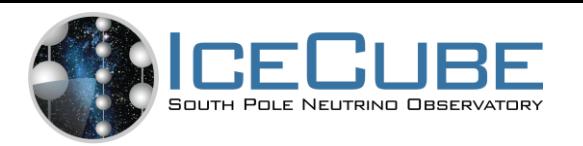

- Use the provided scratch space.
- Logfiles in network filesystems (/home, /data/user) can generate instability in Condor.
- keep your job logfiles in local disk (typically /scratch)

```
submitter ~ $ mkdir /scratch/$USER/; cd /scratch/$USER/
submitter ~ $ wget http://icecube.wisc.edu/~gmerino/bootcamp/job.sh
submitter \sim $ cat job.sh
#!/bin/bash
printf "Start time: "; /bin/date
printf "Job is running on node: "; /bin/hostname
printf "Job running as user: "; /usr/bin/id
printf "Job is running in directory: "; /bin/pwd
echo "Working hard..."
sleep $1
echo "Job complete!"
```
submitter  $\sim$  \$ chmod +x job.sh submitter  $\sim$  \$ ./job.sh 5

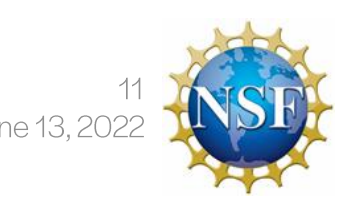

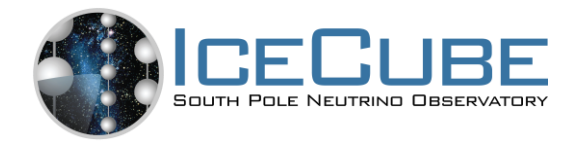

```
submitter \sim $ cat job.sub
executable = job.sh
arguments = 10log = job.logoutput = job.out
error = job.err
request_cpus = 1 
request_memory = 100MB 
request_disk = 1GB 
#request_gpus = 1 
queue 1
```
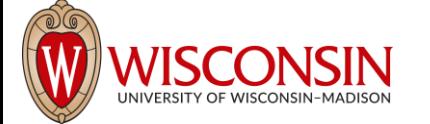

- In order to submit a job to the cluster you need a job file •
- Specify your executable and any command line arguments it requires
- Log: file created by condor to track job progress
- output/error: captures standard output and standard error
- Request the amount of CPU, memory, disk, and GPU
- Queue: keyword telling it to create 1 instance of the job

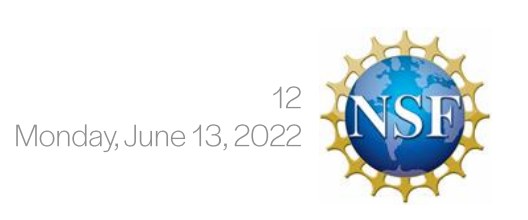

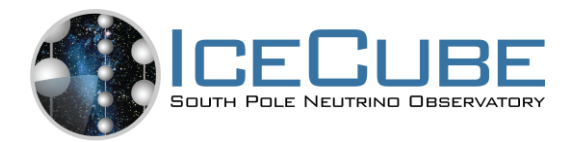

- You must have some idea of how much of each resource your job will use (if you don't  $\bullet$ know measure it)
- If you do not specify resources, the default for the cluster will be used.
- The default amount will vary a lot from cluster to cluster  $\bullet$
- Do not rely on defaults!  $\bullet$
- It is import to request the appropriate amount of resources for your job:  $\bullet$ 
	- Too little -> Your job will be killed if you go over on any resource  $\bullet$
	- Too much -> You will wait too long because there will be fewer "job slots" matching your requirements  $\bullet$

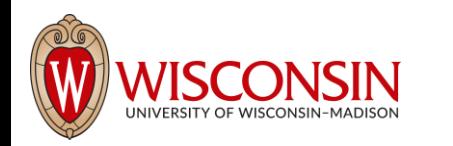

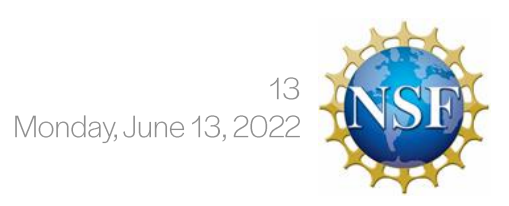

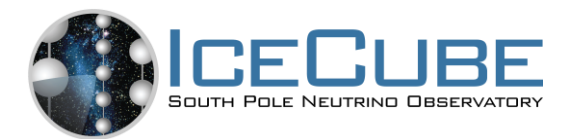

To submit a job give condor your submit file:

submitter ~ \$ condor\_submit job.sub

Submitting job(s).

1 job(s) submitted to cluster 12898721.

#### To view your current running jobs:

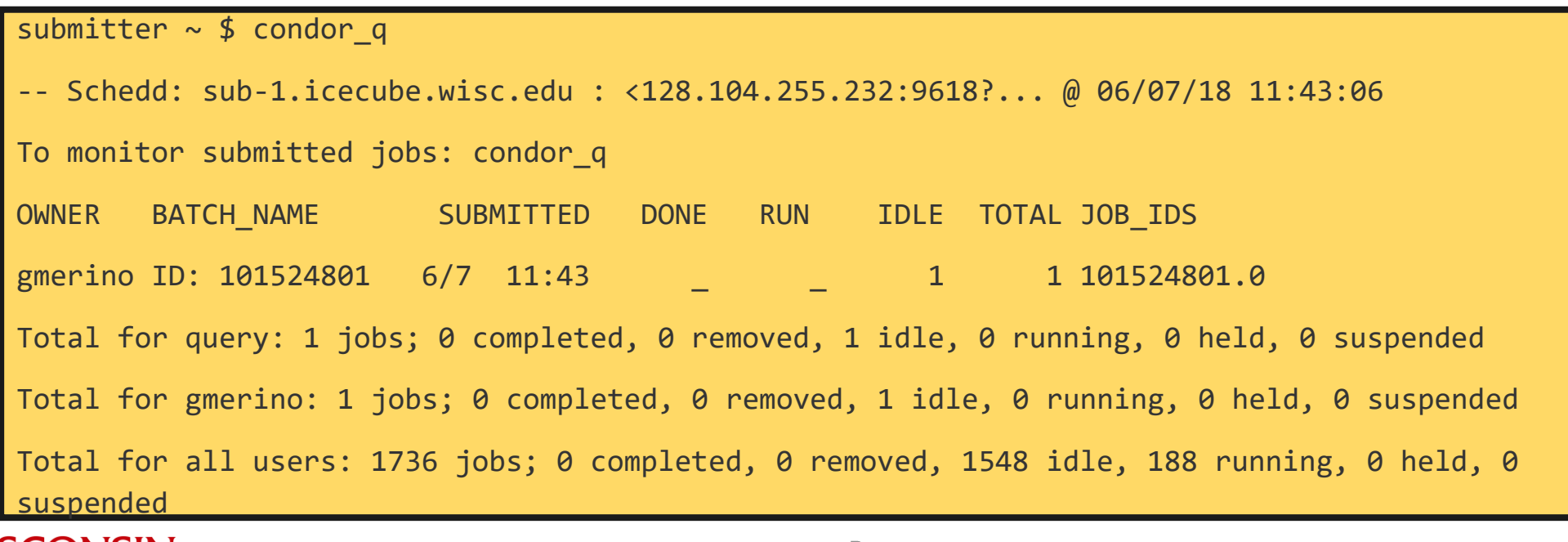

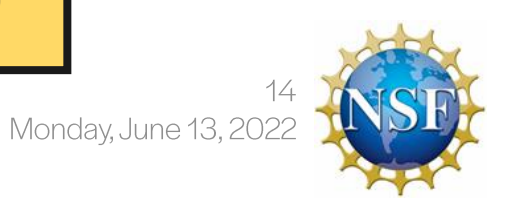

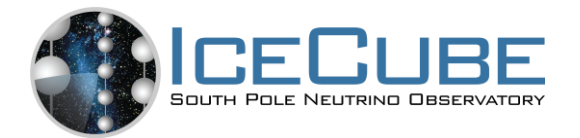

## Submitting and monitoring

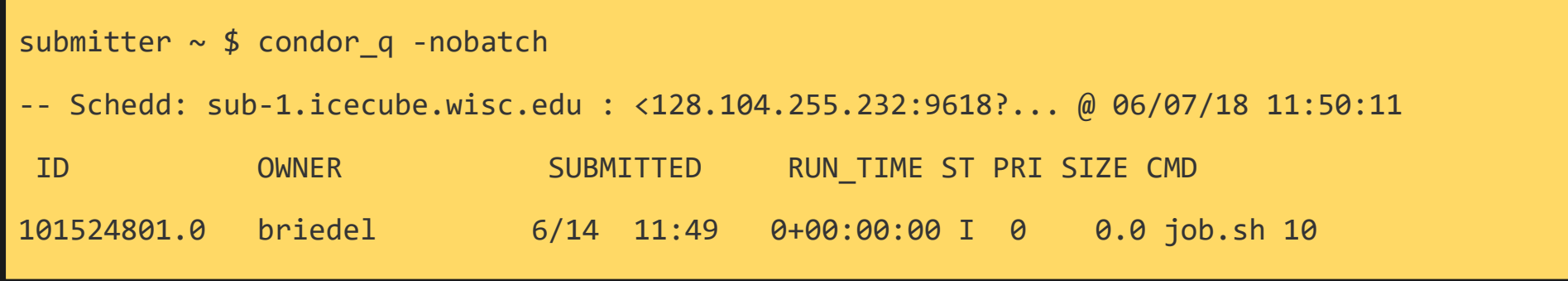

Jobs can be submitted in batches

Individual jobs in a batch are identified by the number after the dot: the Process ID JobID = ClusterID. ProcId

NOTE: Use condor  $q - all$  if you want to see other user's jobs in the queue

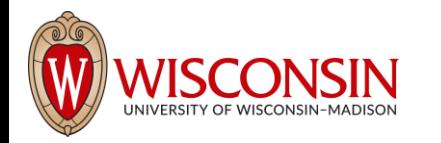

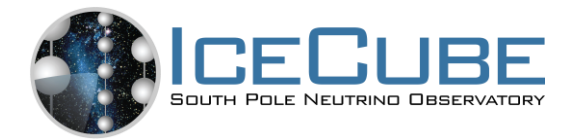

Monday, June 13,

## Submitting and monitoring

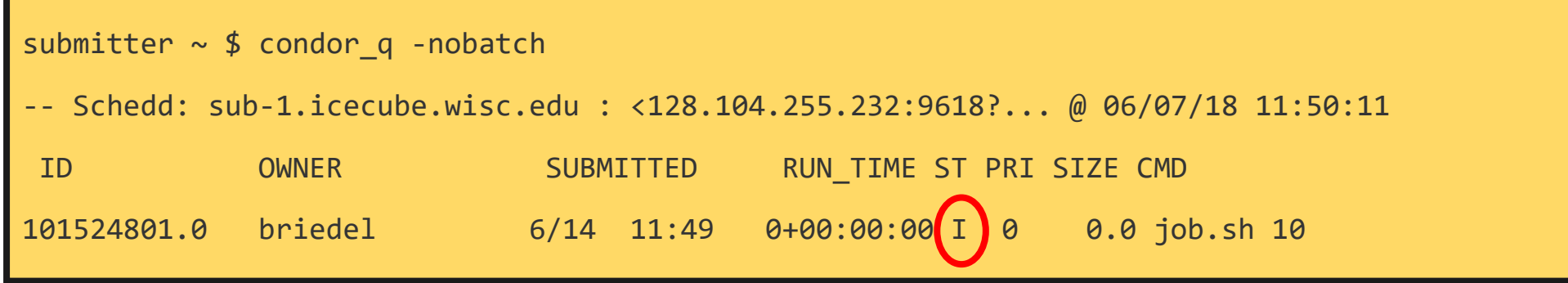

#### $ST = status$

#### Most Common Job status:

- Idle "I": Job has not started yet... waiting in queue  $\bullet$
- Running "R": job is currently running  $\bullet$
- Completed: If the job has completed, it will not appear in condor q  $\bullet$
- Held "H": Stalled jobs. Something you need to fix

A job that goes on hold is interrupted (all progress is lost) and kept from running again. It remains in the queue in the "H" state.

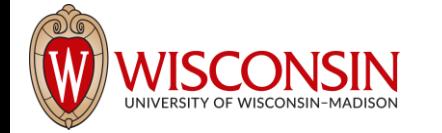

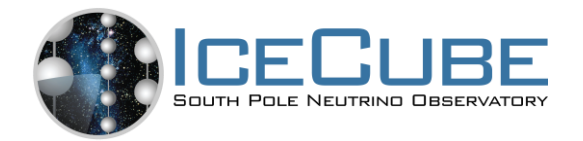

## Held Jobs removed by email

From: root <root@sub-1.icecube.wisc.edu>

Date: 14 June 2016 at 04:17

Subject: [htcondor] sub-1: held jobs removed

To:

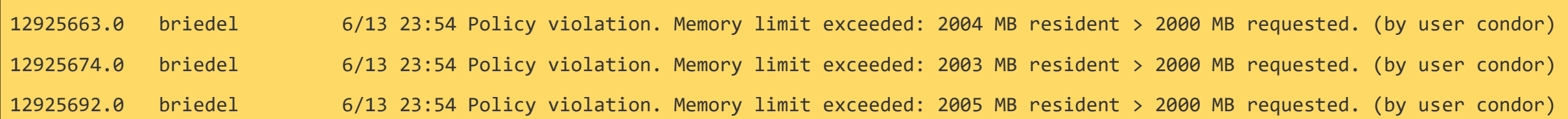

We periodically scan for held jobs in the queue, remove them and notify users via email.

Some other typical hold reasons...

12276425.0 briedel 6/3 00:05 Error from slot1@e201.chtc.wisc.edu: Job failed to complete in 72 hrs 12015071.5 briedel 3/23 14:33 Error from glidein\_7164\_75405897@a0437: STARTER at 10.80.2.181 failed to send file(s) to <128.104.255.232:59904>: error reading from /home/icecu038/home\_cream\_966794713/CREAM966794713/glide\_aXZBCc/execute/dir\_34476/\_condor\_stdout: (errno 2) No such file or directory; SHADOW failed to receive file(s) from <134.93.174.12:35154>

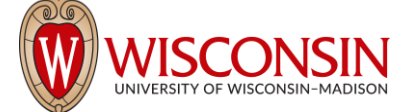

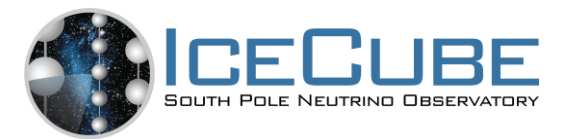

# Log Files

```
submitter \sim $ cat job.log
000 (12898721.000.000) 06/13 21:50:14 Job submitted from host:
<128.104.255.232:58276?addrs=128.104.255.232-58276>
...
001 (12898721.000.000) 06/13 21:52:33 Job executing on host:
<144.92.166.137:27680?addrs=144.92.166.137-27680>
...
006 (12898721.000.000) 06/13 21:52:33 Image size of job updated: 1
     0 - MemoryUsage of job (MB)
     0 - ResidentSetSize of job (KB)
... 
005 (12898721.000.000) 06/13 21:52:43 Job terminated.
     (1) Normal termination (return value 0)
          Usr 0 00:00:00, Sys 0 00:00:00 - Run Remote Usage
          Usr 0 00:00:00, Sys 0 00:00:00 - Run Local Usage
          Usr 0 00:00:00, Sys 0 00:00:00 - Total Remote Usage
          Usr 0 00:00:00, Sys 0 00:00:00 - Total Local Usage
     314 - Run Bytes Sent By Job
     281 - Run Bytes Received By Job
     314 - Total Bytes Sent By Job
     281 - Total Bytes Received By Job
     Partitionable Resources : Usage Request Allocated
                  Cpus : 1 1 
                      Disk (KB) : 12 102400 940361
                      Memory (MB) : 0 100 100 100
```
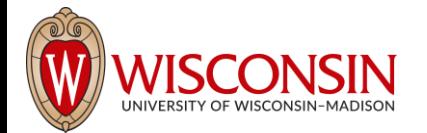

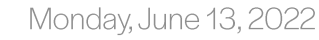

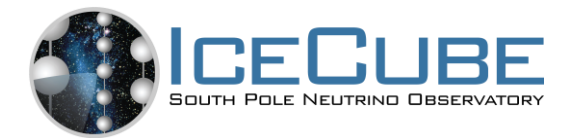

#### **Output Files**

submitter  $\sim$  \$ cat job.out Start time: Wed Jun 7 15:53:27 GMT 2017 Job is running on node: hibat0106.cmsaf.mit.edu Job running as user: uid=10125(osg01) gid=10125(osg01) groups=10125(osg01),10005(osg) Job is running in directory: /export/data1/condor/execute/dir\_144460/glide\_Rvbozm/execute/dir\_111261/glidein/execute.18.12.6.106-112180/di r\_122685

Working hard...

Job complete!

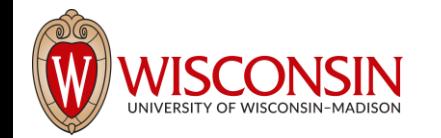

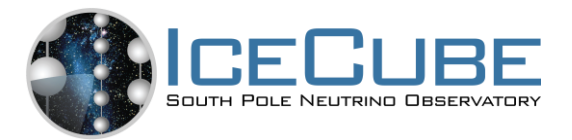

### **Finding Job Attributes**

sub-1  $\sim$  \$ condor q -long 12887688.0

JobStatus = 2

LastJobStatus = 1

User = "gmerino@icecube.wisc.edu"

Err = "/scratch/gmerino/Data/2013/logs/12887688.err"

Out = "/scratch/gmerino/Data/2013/logs/12887688.log" NumJobStarts = 1

```
\text{Args} = " - g/data/exp/IceCube/2013/filtered/level2/0505/Run00122300/Level2_IC86.2013_data_
Run00 122300_0505_0_9_GCD.i3.gz -i
/data/exp/IceCube/2013/filtered/level2/0505/Run00122300/Level2_IC86.2013_data_
Run00 122300_Subrun00000070.i3.bz2 -o 
/data/ana/Cscd/StartingEvents/exp/IC86_2013/burnsample/l3/00122300/Level2_IC86
.2013 data Run00122300 Part00000070.i3.bz2"
RemoteHost = "slot1@e281.chtc.wisc.edu"
```
ResidentSetSize\_RAW = 1200308

DiskUsage\_RAW = 891690

RemoteUserCpu = 7669.0

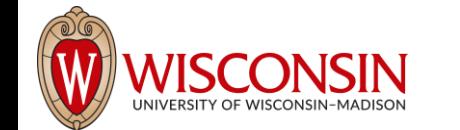

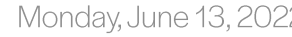

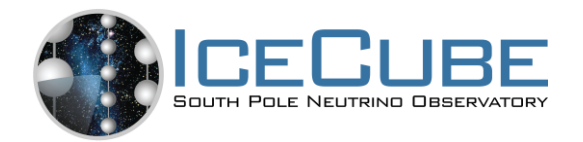

## Useful Job Attributes

JobStatus: number indicating Idle (1), Running (2), Held (5), etc

RemoteHost: where the job is running

ResidentSetSize RAW: Maximum observed physical memory in use by the job in KiB while running.

DiskUsage RAW: Maximum observed physical memory in use by the job in KiB while running.

RemoteUserCpu: The total number of seconds of user CPU time the job has used. EnteredCurrentStatus: time of last status change

NumJobStarts: number of times the job started executing

https://htcondor.readthedocs.io/en/latest/classad-attributes/job-classadattributes.html

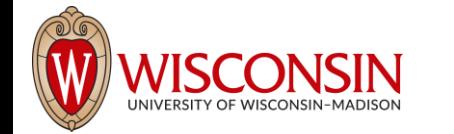

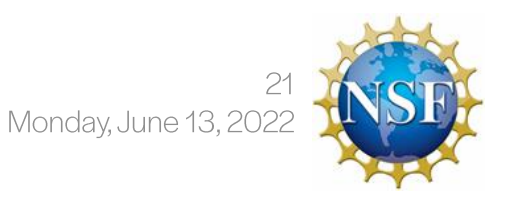

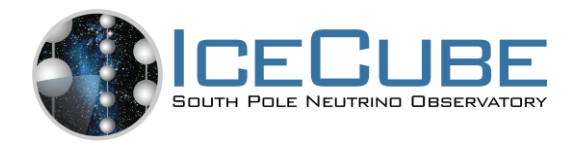

## **Displaying Job Attributes**

Use the "-autoformat" option for condor q

- sub-1 \$ condor q -af JobStatus ClusterID ProcId RemoteHost ResidentSetSize RAW
- 2 12892531 0 slot1@glidein\_235900\_283164684@cabinet-0-0-7.t2.ucsd.edu 1272208
- 2 12892986 0 glidein\_10345\_623188368@jux7c.zeuthen.desy.de 1290364

2 12893002 0 slot1@e137.chtc.wisc.edu 1181296

#### The "-constraint" option can also be handy

sub-1 \$ condor\_q -c jobstatus==2 -af JobStatus ClusterID ProcId RemoteHost

ResidentSetSize\_RAW

2 12892531 0 slot1@glidein\_235900\_283164684@cabinet-0-0-7.t2.ucsd.edu 1272208

2 12892986 0 glidein\_10345\_623188368@jux7c.zeuthen.desy.de 1290364

2 12893002 0 slot1@e137.chtc.wisc.edu 1181296

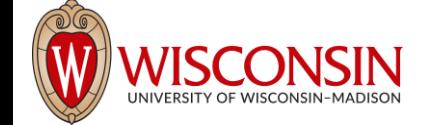

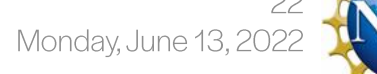

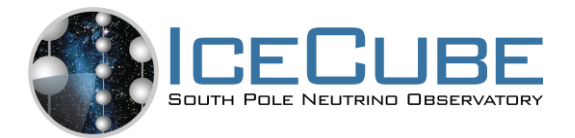

### **Displaying Machine Attributes**

```
sub-1 $ condor_status -long -limit 1
...
Cpus = 4Gpus = 0Memory = 16000
...
GLIDEIN_Site = "UMD"
OpSysAndVer = "Ubuntu14"
...
GLIDEIN_Max_Walltime = 172500
MonitorSelfAge = 44406
...
```
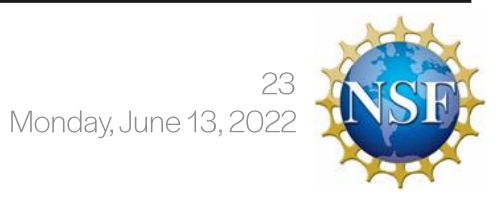

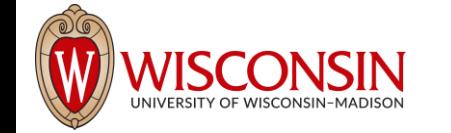

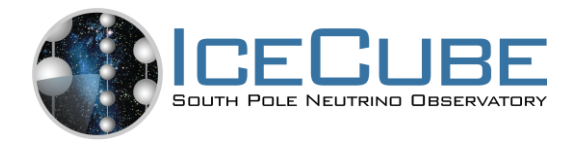

## **Grid Computing**

IceCube has access to more computer resources at other sites besides UW-Madison, referred to as "The Grid"

- Access is provided at sub-1.icecube.wisc.edu
- The Grid also uses HTCondor but does not have access to the /data/sim and /data/exp directories so files must be transferred using grid certificates (soon to be changed to HTTP and part of HTCondor)
- https://wiki.icecube.wisc.edu/index.php/Condor/Grid  $\bullet$

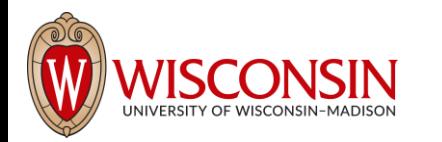

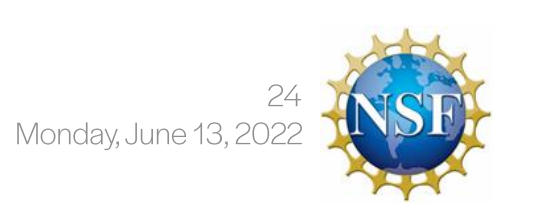

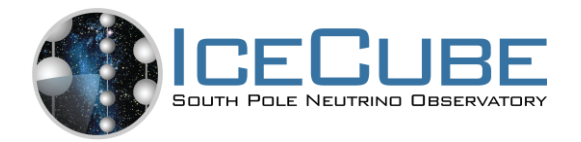

### **DAGMan**

DAGMan is a tool that comes bundled with HTCondor. It can do two useful things:

- Control number of running jobs
- Handle inter-job dependencies

Example:

```
# file name: dagman.submit
JOB job1 job.condor
VARS job1 gcd="gcd.i3.gz"
VARS job1 infilename="input.i3.bz2"
VARS job1 outfilename="output.i3.bz2"
JOB job2 job.condor
VARS job1 gcd="gcd.i3.gz"
VARS job2 infilename="input2.i3.bz2"
VARS job2 outfilename="output2.i3.bz2"
```
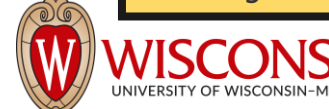

```
# file name: job.condor
executable = my_first_icetray_script.py
output = job.$(Cluster).out
error = job.$(Cluster).err
log = job.lognotification = never
```

```
Arguments = $(gcd) $(infilename) 
$(outfilename)
```
Bootcamp

queue

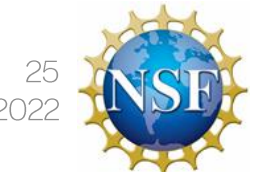

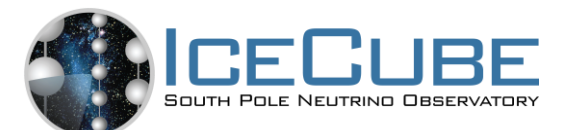

#### IceProd<sub>2</sub>

- IceCube Specific scheduler for the grid
- Used by simulation production to create official datasets
- Describe jobs to run using ison
- Handles File transfers to data  $\bullet$ warehouse
- Uses web interface

**∗Ice**Prod<del>५</del> **Profile Datasets** Logout **Macros Edit Config** \$(dataset id) The dataset id string. "difplus":null, "tasks":[ \$(dataset) "requirements":{ The dataset id in "disk":8, numerical form. "time": $5,$ \$(jobs\_submitted)  $"memory":2$ The number of jobs in the "name":"generate", dataset. "parameters": $\{\}$ , "depends":[], \$(job) "batchsys":null, The job index within the "trays": $[$ dataset. "name":"corsika", \$(task id) "parameters": $\{\}$ , The task id string. "modules":[ \$(task) "src":"", "resources":[], The task name. "name":"", "env\_clear":true, "args": $\{$ ME IC86.2016 CORSIKA-in-ice 5-component model Sibyll2.3c (CORSIKA 76900g) with weighted spectrum of  $E^{\sim}$ -2.6, using

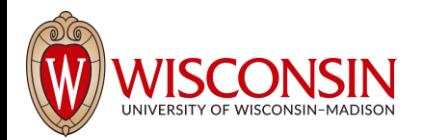

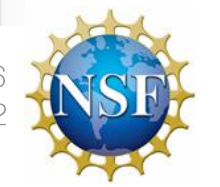

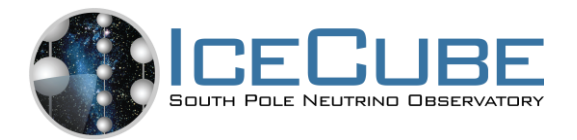

#### **General Advice**

- Never submit anything to the cluster without first estimating the memory usage  $\bullet$ and run time
- Always write your data to the provided scratch directory:  $\bullet$ \${ CONDOR SCRATCH DIR}"
- Always write logs to the scratch directory (not /data/user)  $\bullet$

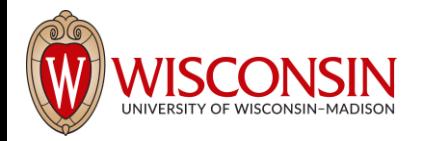

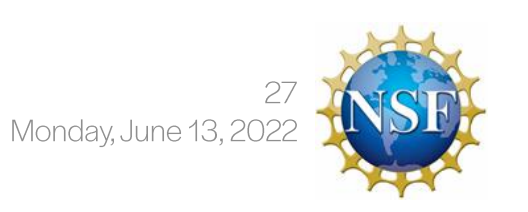

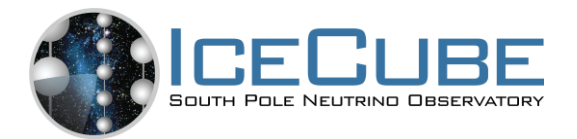

#### Links

Good tutorials can be found in the HTCondor week 2018:

- An Introduction to Using HTCondor
- Introduction to Workflows with DAGMan
- **HTCondor advanced job submission**

Or on the user's manual:

https://htcondor.readthedocs.io/en/latest/users-manual/quick-start-guide.html

IceCube-specific information:

- Grid Computing: pages in the IceCube wiki
- Condor: pages in the IceCube wiki
- https://iceprod2.icecube.wisc.edu.lceprod2

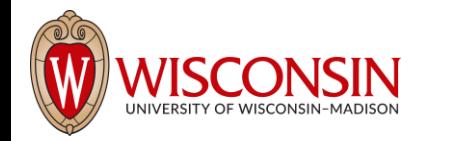

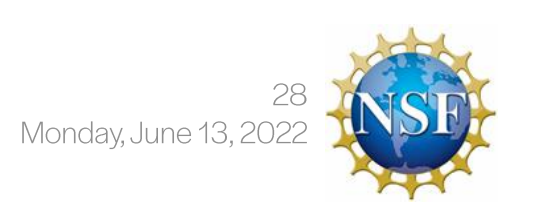

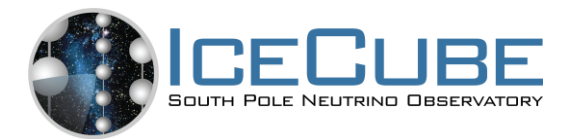

#### Contact

Email:

- · Problems/questions: help@icecube.wisc.edu
- · discussion/information (mailing list): icecubecomputing@icecube.wisc.edu

Slack channels:

- #icecube-it Questions about HTCondor, the grid or any computing infrastructure
- #software Questions about icetray or any software

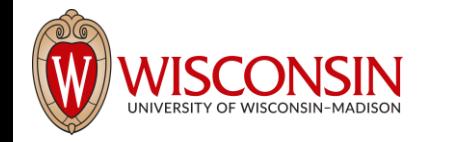

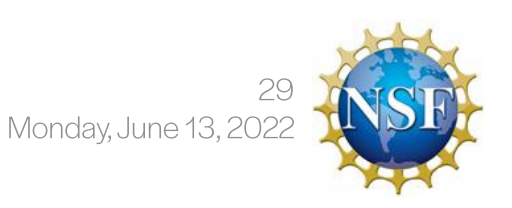

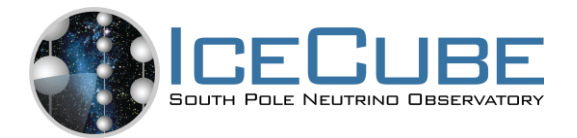

#### Now an interlude about **Computers Systems**

Why?

 $\sim 0.1$ 

#### $\sim 100$ Machine Learning/Artificial Intelligence and GPUs

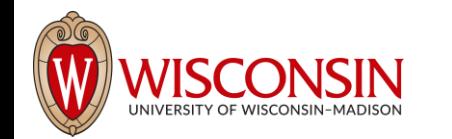

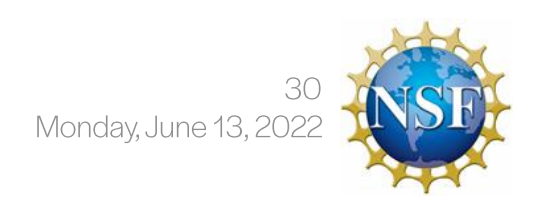

Madison "Virtual" Collaboration Meeting

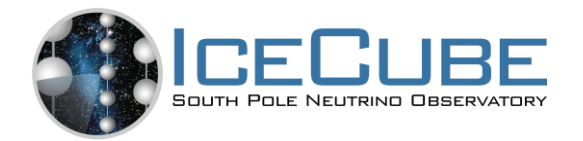

## Why does this matter?

- A lot of you will use or rely on Machine Learning/Artificial intelligence
- ML/AI has made helped make scientific breakthroughs and improvements over "traditional" methods
	- Drug Discovery: https://www.nature.com/articles/s41573-019-0024-5
	- Protein Folding: https://www.nature.com/articles/d41586-021-03499-y
	- LHC: https://exatrkx.github.io/
	- IceCube: https://arxiv.org/abs/2101.11589
- What is the issue?:
	- No good definition of error
	- What is happening inside the ML/AI algorithm?
	- Changes in the computing model

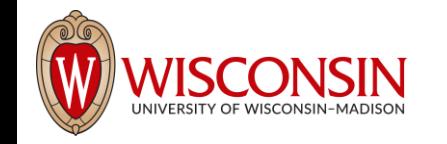

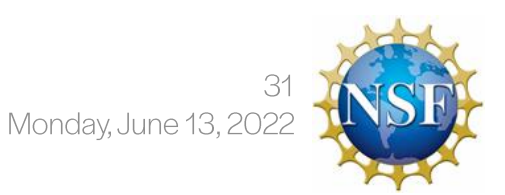

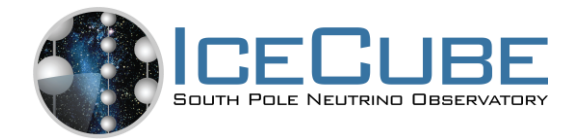

#### **Normal Case**

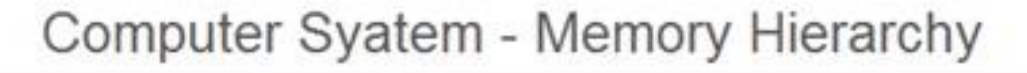

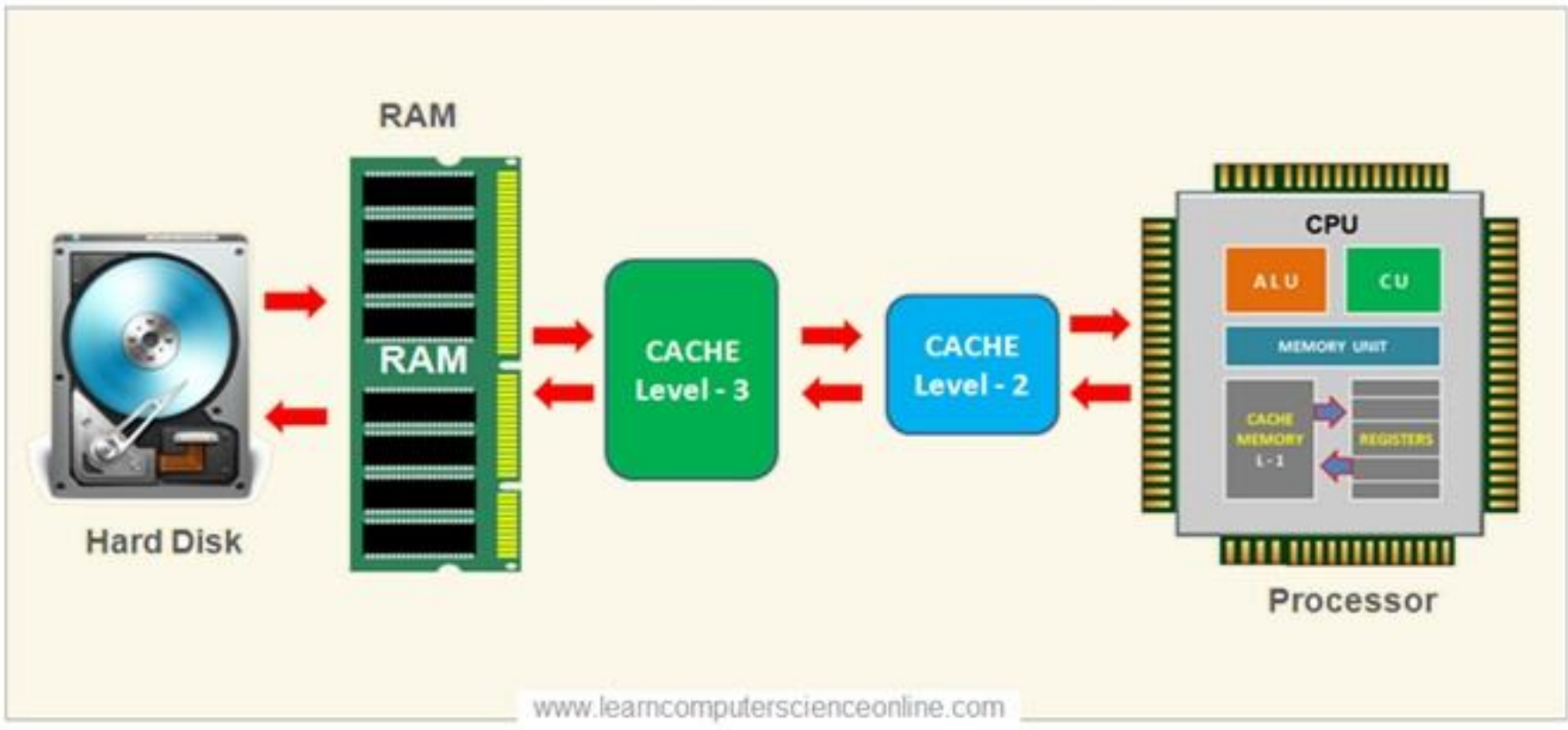

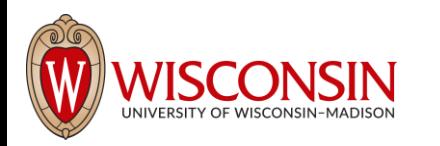

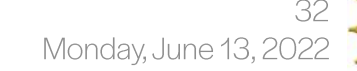

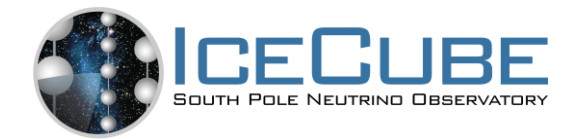

#### ML/AI GPU Case

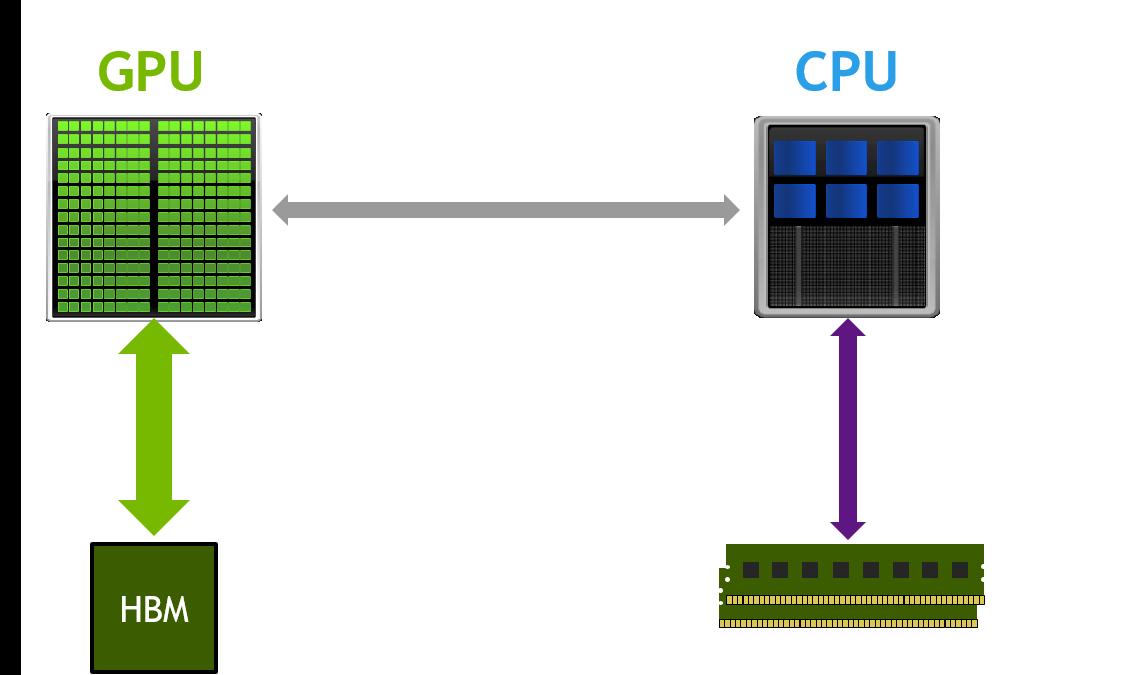

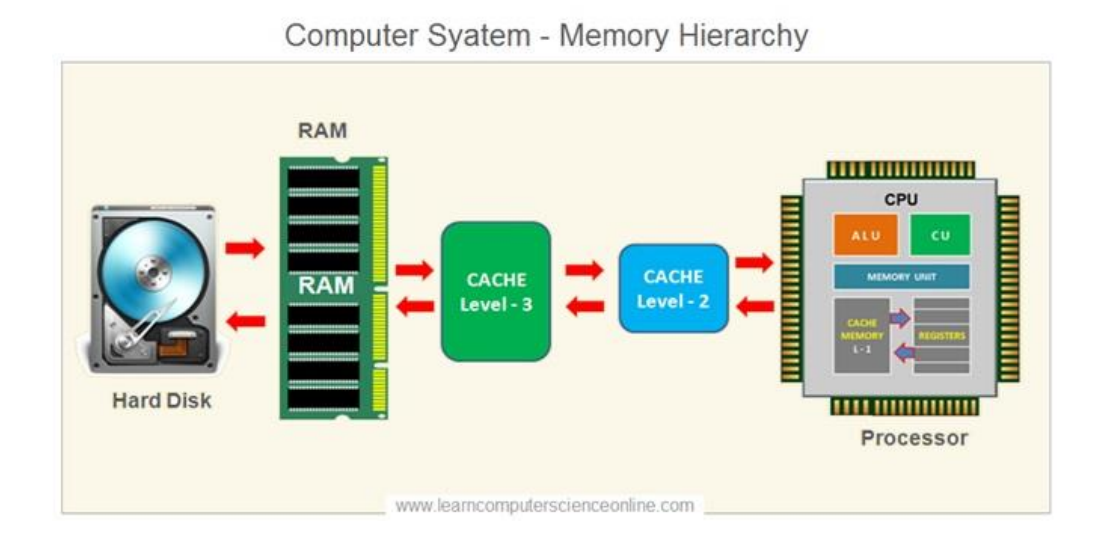

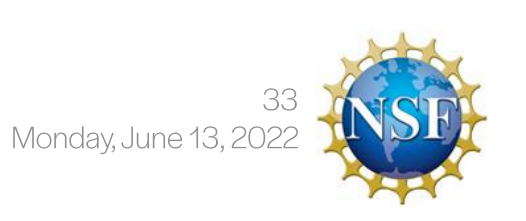

Bootcamp

VS.

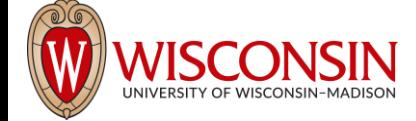

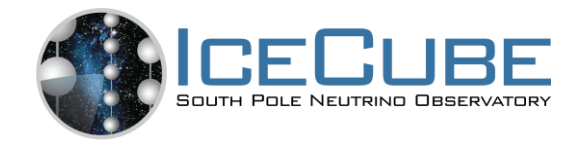

## ML/AI GPU Case

- Per event speed-up for ML/AI is great
- But we don't just process one event...
	- When using a GPU you need to move the data through the CPU and CPU-GPU connection (PCle) - Extra step
	- Inference (running the ML/AI algo on  $\bullet$ your data) is poor at GPU utilization
		- Why? Data cannot be fed fast  $\bullet$ enough to the GPU

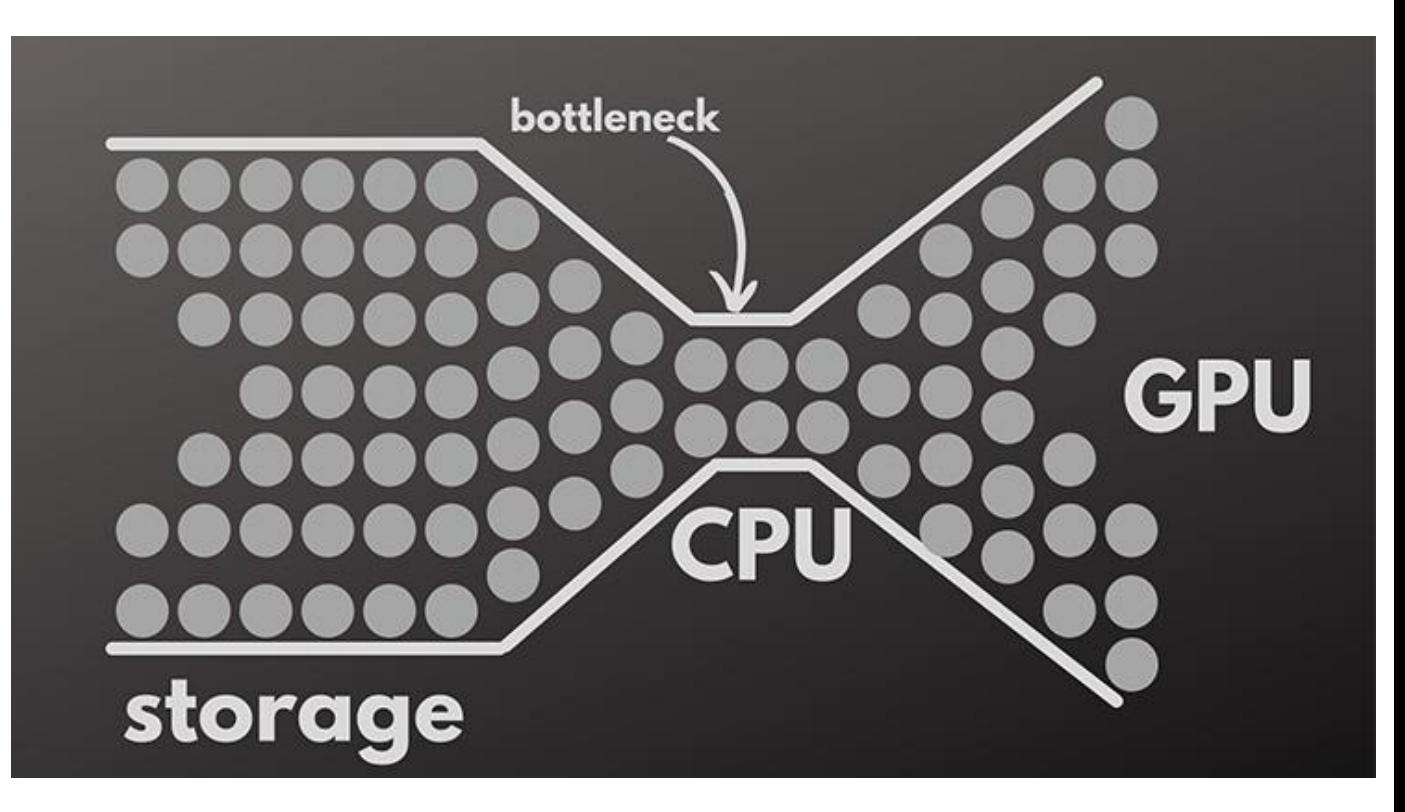

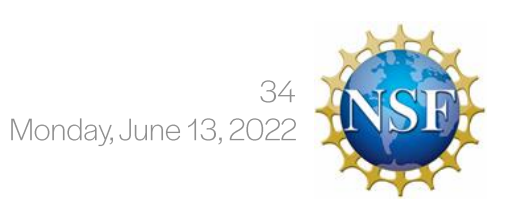

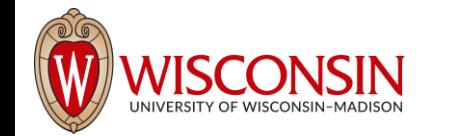

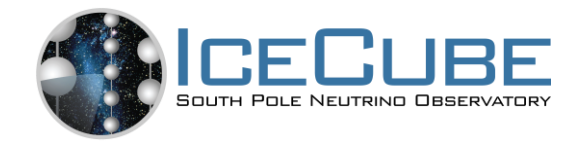

## Why does it matter?

- GPUs might be 100+x faster than  $\bullet$ CPUs on a per event basis, but...
	- Need to consider the time it takes to push data to the GPU...
	- GPUs resources are limited compared to  $\bullet$ CPU resources - Easily 100x CPU resources

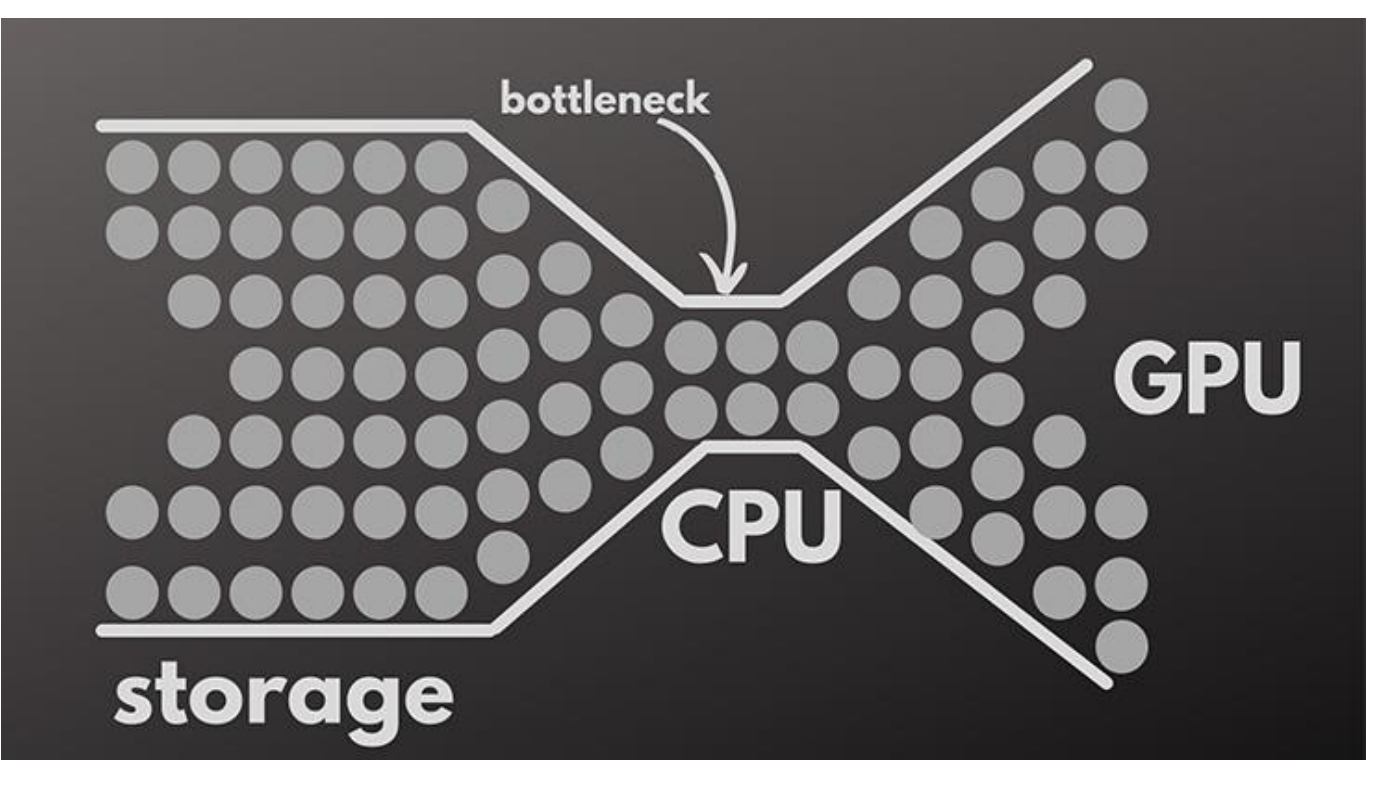

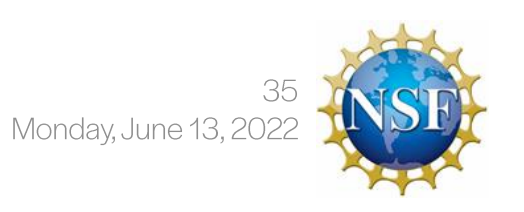

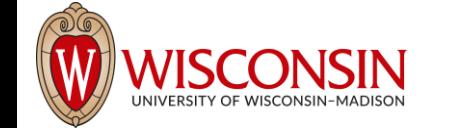

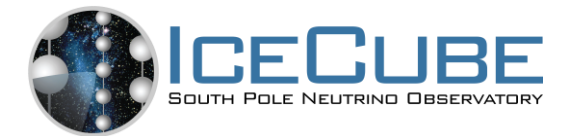

#### Thank you!

Questions?

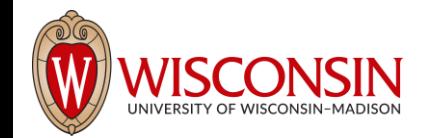

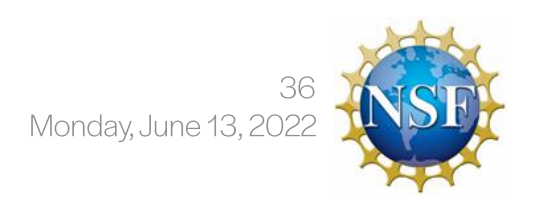

Bootcamp

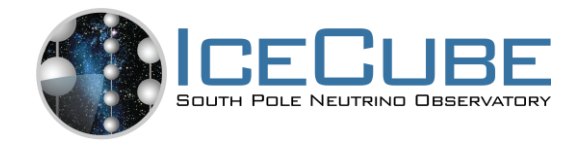

## IceCube Grid - Simulation Workflow

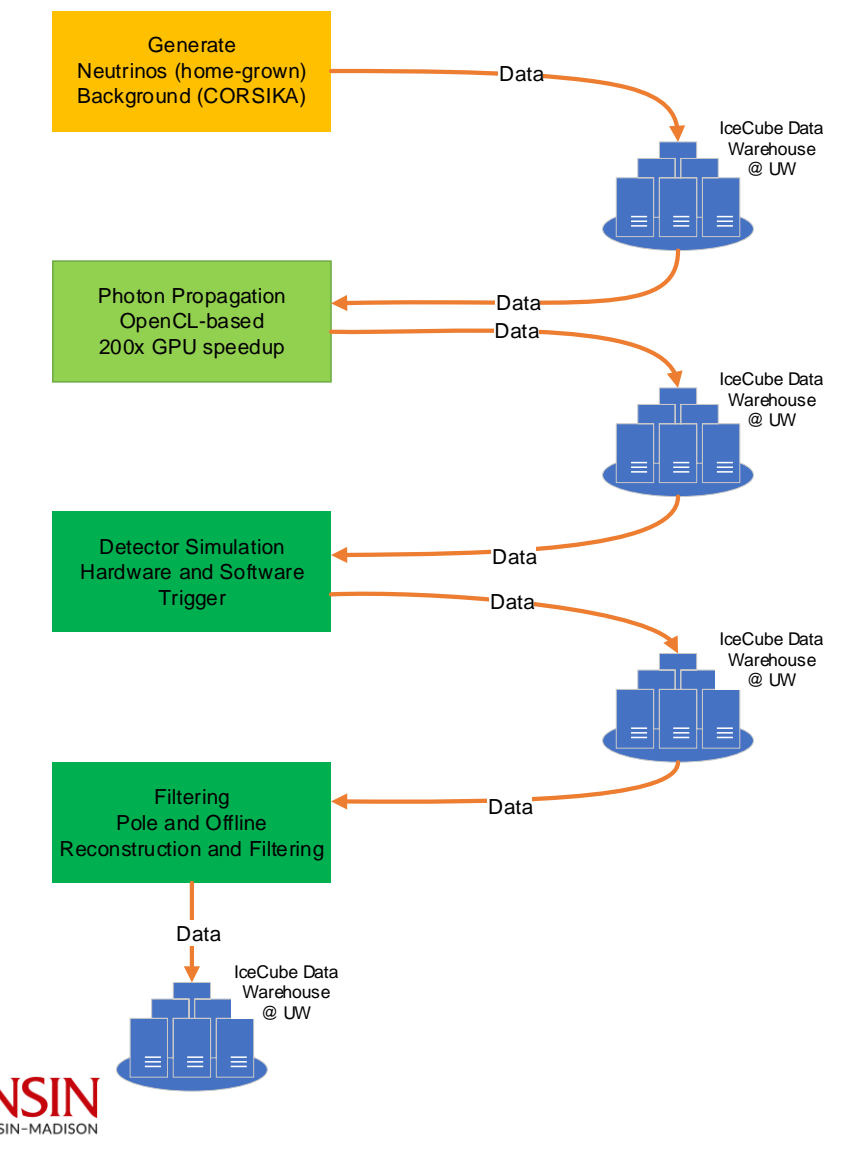

- Fairly straightforward particle physics-like workflow
- Big constraint is lack of dedicated resources
	- No data aware scheduling

Bootcamp

- Lots of data movement Lots of time wasted to move data
- Different steps can have drastically different requirements

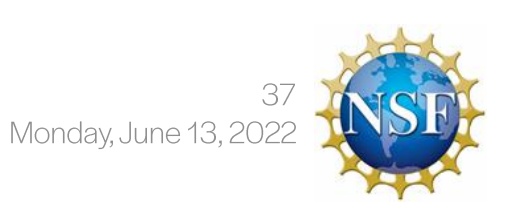

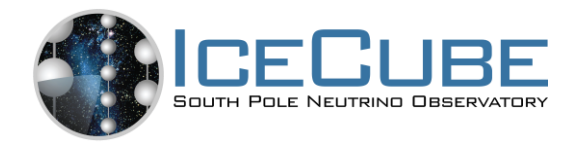

## IceCube Grid-PyGlidein

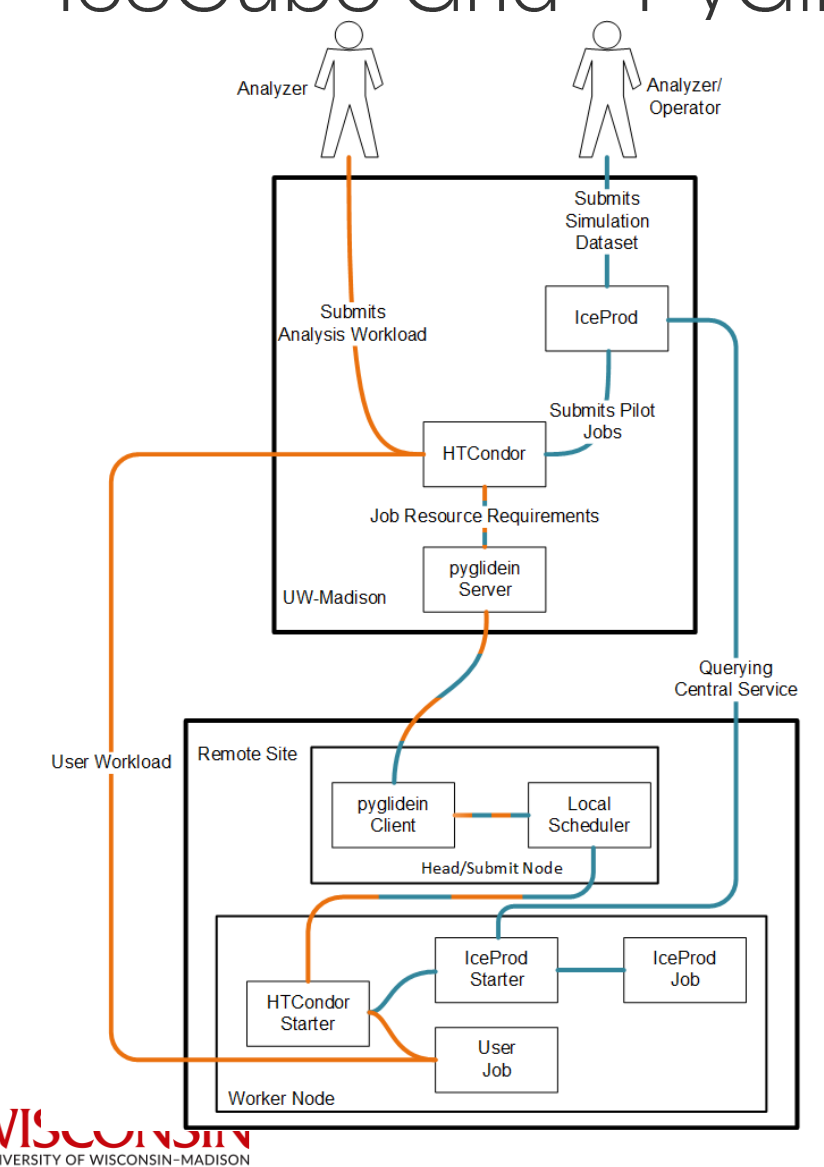

- User perspective
	- HTCondor + Data Management
	- "Just an HTCondor pool"
- Operator perspective
	- Little overhead to add cluster to pool
	- Fairly easy to monitor, e.g. condor\_status
	- No need for a CE Use **SSH** or **cron** for submission
	- Local container support
- Future improvements
	- Code needs clean-up Organic growth to support multiple schedulers
	- User container support

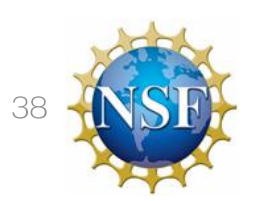

## **GPU Cloudburst Experiments**

- •<br>•<br>• • Original Goal: Create an ExaFLOP compute pool in the cloud (80,000 NVIDIA V100) and address review panel recommendations
- Cloud provider(s) do not have those resources available We were promised they do
	- •• • Pre-allocated resources
	- Single cloud provider does not have those resources
- First Experiment On Nov 16 2019 we bought all GPU capacity that was for sale in Amazon Web Services, Microsoft Azure, and Google Cloud Platform worldwide - Creating The Largest GPU Cloud Pool in History
	- 51k NVIDIA GPUs in the Cloud
	- •<br>•<br>• • 380 Petaflops for 2 hours (90% of DOE's Summit, No. 1 in Top 500)
	- Distributed across, US, EU, and Asia-Pacific  $\bullet$
	- Cost: \$50-150k (under NDA)
- Second Experiment More realistic test
	- Most cost-efficient GPUs for 8 hours
	- ••Achieve 1 ExaFLOP-hour of compute  $\bullet$
	- Distributed across, US, EU, and Asia-Pacific  $\bullet$
- Cost:~\$60k

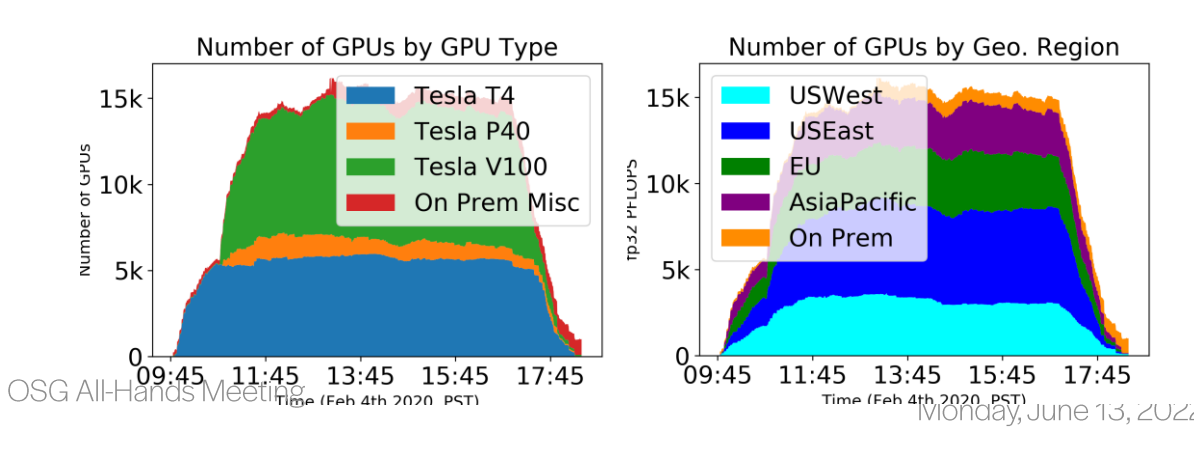

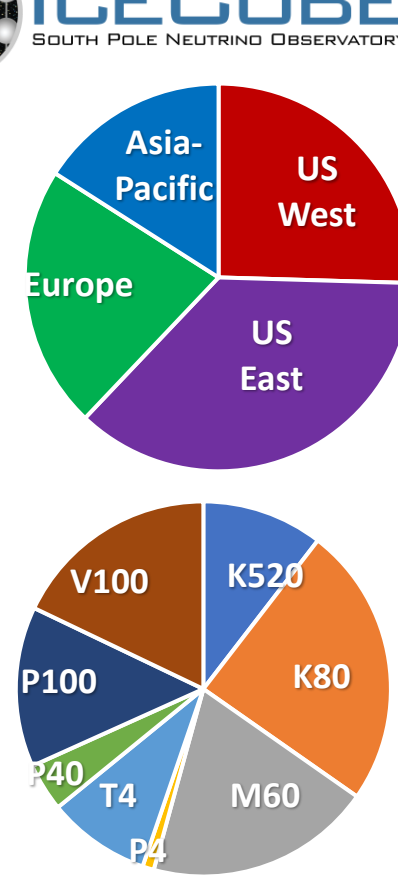

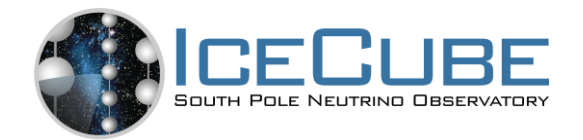

## GPU Cloudburst - 1<sup>st</sup> Experiment

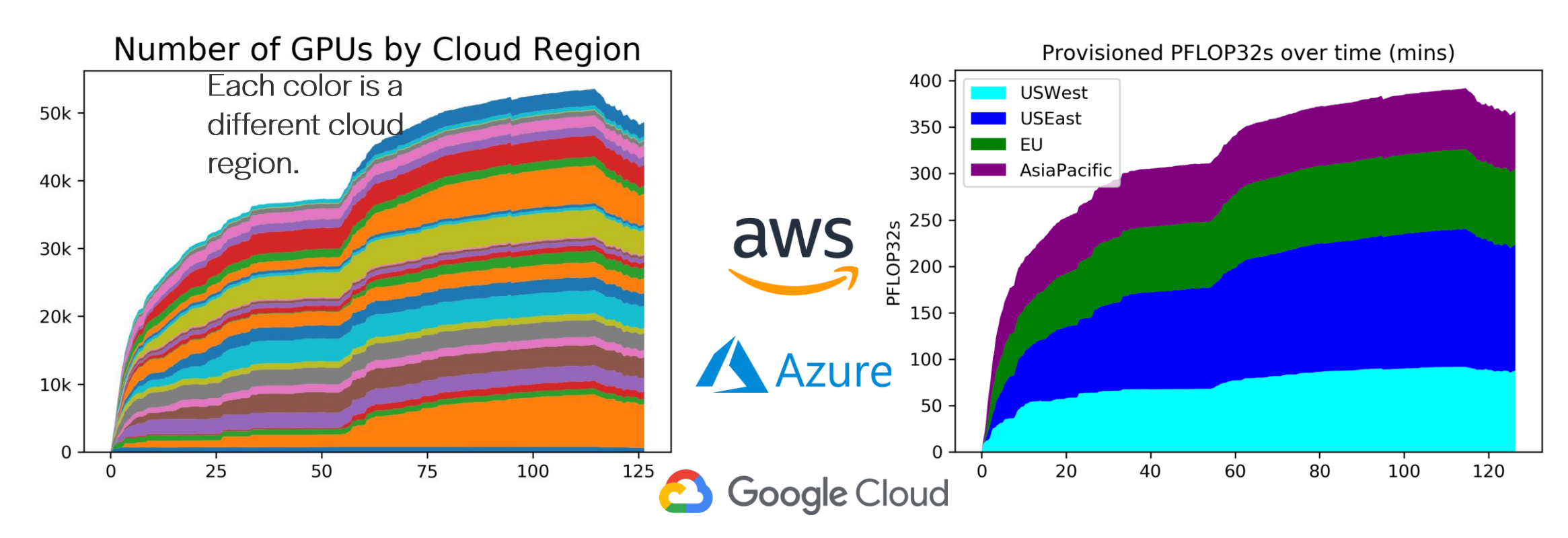

#### Peaked at 51,500 GPUs

Total of 28 Regions in use.

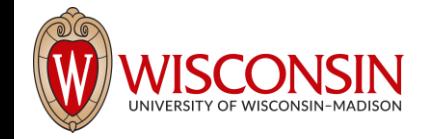

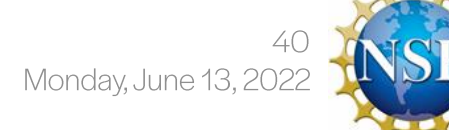

**OSG All-Hands Meeting** 

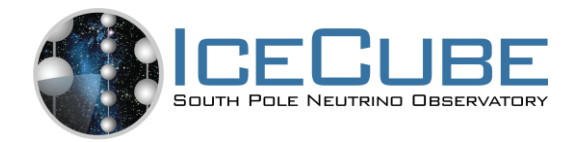

# **GPU Cloudburst Technology**

- Multi-collector HTCondor setup -Already well-established
- Collector in each cloud region to reduce load on start-up - No idea where resources would be
- Workload is computing heavy compared to typical IceCube Ioad - Reduce potential networking cost
- . 1st demo: In and output data stored in cloud
- 2<sup>nd</sup> demo: Input came from UW, output stored in cloud

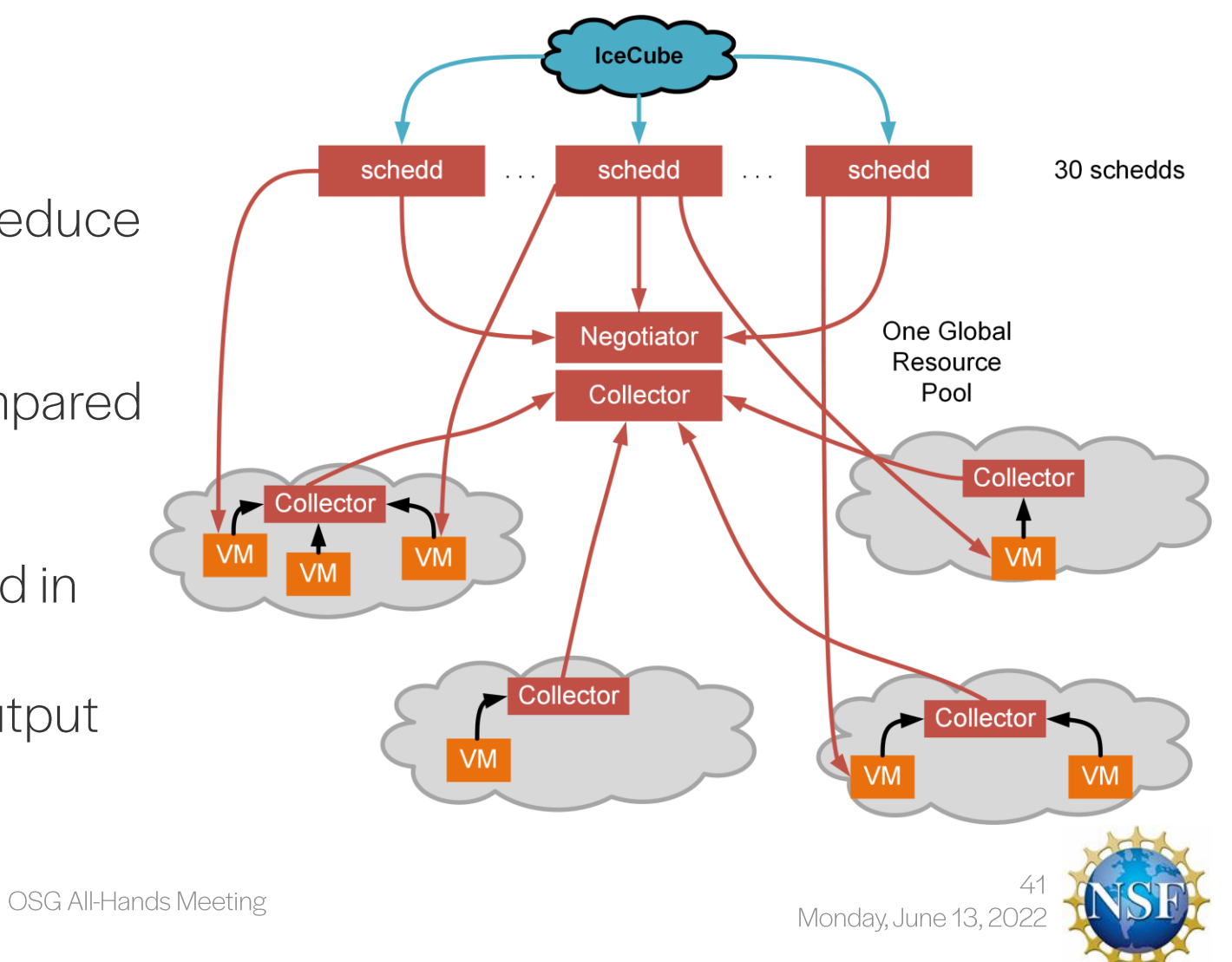

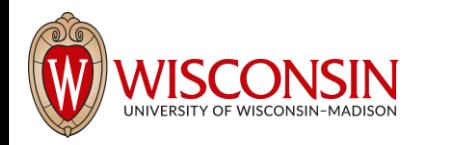

## Multi-Messenger Astrophysics - Reconstruction

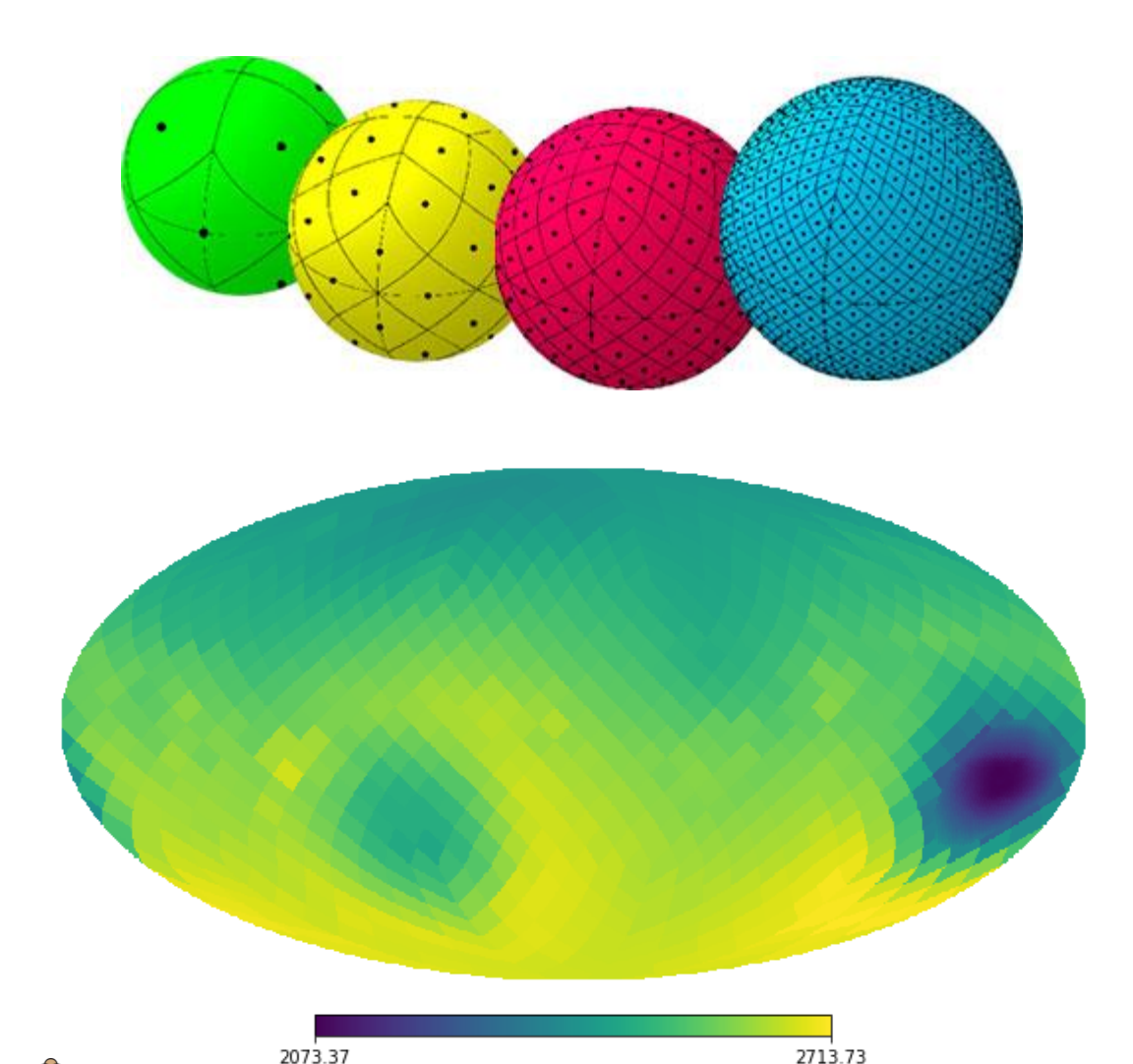

- Most accurate directional reconstruction comes by scanning across the sky
	- Split sky into constant surface area pieces
	- Test each directional hypothesis against likelihood
	- Create directional likelihood map
	- Gives most probable direction and error
- Each hypothesis calculation is independent - Easy to split up workload across O(1000[000]) or cores

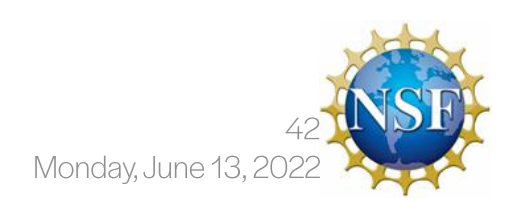

E-CAS Workshop